# *Datalogger Support Software PC400 1.2*

PC400 is Campbell Scientific's mid-level datalogger support software. This versatile software supports a variety of telecommunication options, manual data collection, and data display. It includes an easy-to-use program generator as well as full-featured program editors.

## *Features*

- EZSetup Wizard for easier station setup
- Support for our CR200-series, CR510, CR10(X), CR1000, 21X, CR23X, CR7, CR5000, and CR9000(X) dataloggers with mixed-array, table-data, or PakBus® datalogger operating systems
- Short Cut, Edlog, and CRBasic programming tools used to create/edit datalogger programs that measure sensors and control SDM devices, multi plexers, and relays
- Data retrieval via direct connect, phone modems, Ethernet, radios (UHF, VHF or spread spectrum), or multidrop modems\*
- Real-time or historic data displays
- Time-series graphs for up to two elements from a data file
- Troubleshooting tools (terminal emulator and communications log)
- Device Configurator for setting up Campbell Scientific hardware

## *EZSetup Wizard*

The EZSetup Wizard is a simple, station-oriented wizard that walks the user through the following steps:

- 1. Communication Setup—choose the datalogger from a list, pick the communication device, then fill in the blanks as prompted on the screen.
- 2. Datalogger Settings—accept or modify the default baud rate, security code, extra response time, and maximum time active.
- 3. Setup Summary—review the communications and datalogger settings to verify the settings selected earlier.
- 4. Communications Test—establish communications between the datalogger and PC to verify they are interacting properly.
- 5. Datalogger Clock—set the datalogger date and time to the PC date and time.
- 6. Send Program—send a program from the PC to the datalogger.

惑  $\overline{1}$ ≙  $\begin{array}{|c|c|c|}\hline \mathfrak{A} & \mathfrak{A} \\ \hline \mathfrak{A} & \mathfrak{A} \\ \hline \mathfrak{A} & \mathfrak{A} \\ \hline \mathfrak{A} & \mathfrak{A} \\ \hline \mathfrak{A} & \mathfrak{A} \\ \hline \mathfrak{A} & \mathfrak{A} \\ \hline \mathfrak{A} & \mathfrak{A} \\ \hline \mathfrak{A} & \mathfrak{A} \\ \hline \mathfrak{A} & \mathfrak{A} \\ \hline \mathfrak{A} & \mathfrak{A} \\ \hline \mathfrak{A} & \mathfrak{A}$  $\frac{N}{2m}$ Đ .<br>Infoducio 贾 Name CR10 cont Net Databager Setting  $\Box$ CRIDITO Tenning of on Te 圖 ocke: 0<br>xonse Time: 0 s<br>Onlime: 0 d. 0 h Sick Playd for comb .<br>Malerea De end Program 麿 vesti Corpie 論 **?** Designition Chevrolet Jack P. Drin X Lensi 通Stat 2 单 图PC400 · 25929 100

*PC400, our mid-level software, provides a simple user interface that supports all dataloggers in our line as well as several retired models.*

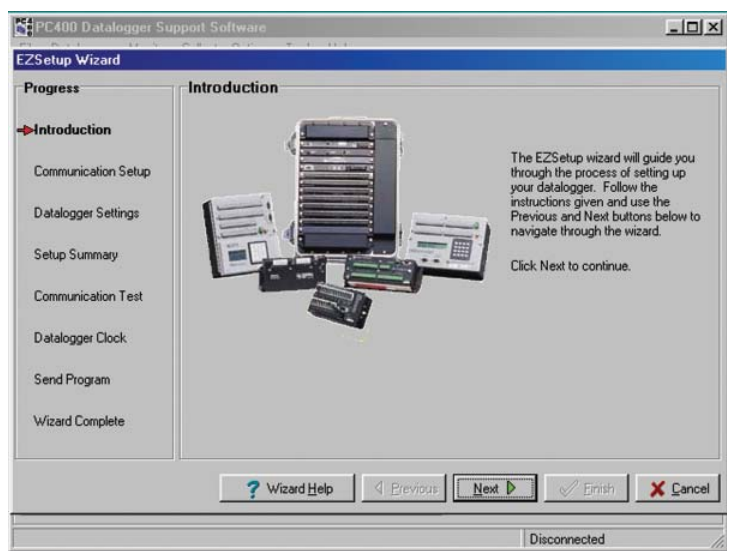

*Besides guiding the user through the setup process, the EZSetup Wizard can be used to modify settings for an existing site.*

*\*PC400 does not support combined communication options (e.g., phone-to-RF), PakBus routing, or scheduled data collection. LoggerNet software is recommended for applications that require these capabilities.*

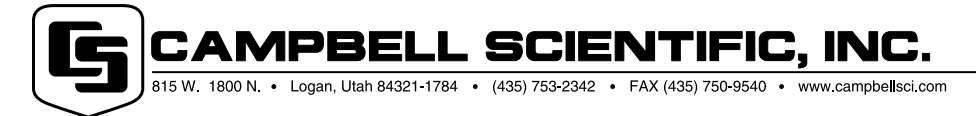

## *PC400 Tools*

#### **Setup/Connect, Monitor Values, Collect Data**

These tools allow customers to set/edit the station's settings, reset the datalogger's clock, view real-time data, set flags/ports, and collect data on demand. Communication links supported include direct connect, phone modems, Ethernet, narrow-band UHF and VHF radios, spread spectrum radios, or multidrop modems.

#### **Short Cut, Edlog, CRBasic**

PC400 provides a choice of programming tools. Short Cut is the easiest to use, generating straightforward programs in four steps. It supports over 100 sensors (including generic measurements) and multiplexers. Short Cut can also be used for the ET106 and MetData1 Weather Stations.

Edlog and the CRBasic Editor provide more sophisticated program editing capabilities. Both of these program editors use select-from-a-list, fillin-a-blank sequencing to develop the datalogger program. Edlog and CRBasic differ in the dataloggers they support. Edlog supports our CR510, CR10(X), 21X, CR23X, and CR7 dataloggers; CRBasic supports our CR200-series, CR1000, CR5000, and CR9000(X) dataloggers.

#### **Split**

Split is used to post-process data files and create reports. It sorts and combines data based on time or conditions, performs calculations on data values, converts "Day of Year" calendar dates into more traditional date/time stamps and allows variable column widths for printable reports.

#### **View**

View provides tabular displays or simple linegraphs of one or two elements from a data file. The graphs can be saved as BMP, WMF, or EMF files. The left and right y-axis of the graphs can be configured independently.

### *Computer Requirements*

- Minimum recommended hardware— 300 MHz Pentium II processor with 64 Mbytes of RAM and a screen resolution of 800x600
- Recommended operating system— Windows® 98, ME, NT, 2000, or XP
- TCP/IP services must be running on the computer

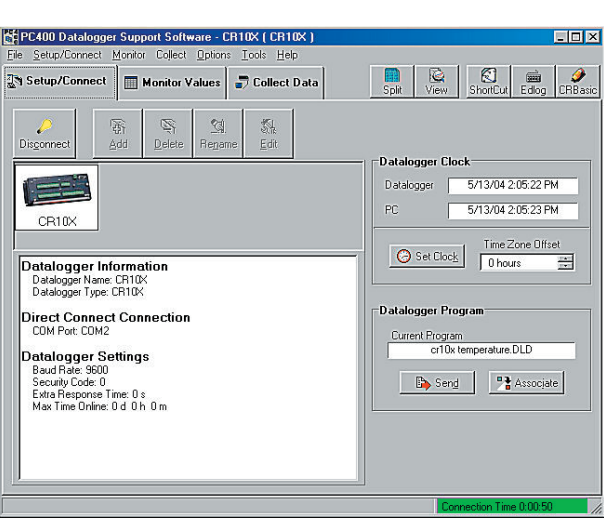

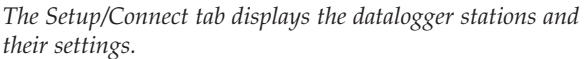

| The Setup/Connect          | <b>Monitor Values</b>                             |                                     | ⋿<br>Collect Data<br>Solt                             | le.<br>View | Ю<br>Short Cut                                     | Edlog                    | йù<br><b>CRB</b> asic |
|----------------------------|---------------------------------------------------|-------------------------------------|-------------------------------------------------------|-------------|----------------------------------------------------|--------------------------|-----------------------|
| ×<br>III<br>Add<br>Delete  | ьl<br>Port/Elag                                   | Decimal<br>$\overline{2}$<br>Places | $\hat{\mathbf{z}}$<br>Input Location Update Interval: |             | 01s                                                | 칅                        |                       |
| <b>BaltVolt</b><br>AIR T.C | 13.27 RecNum<br>12.98 TimeStamp<br>64.22 Year RTM |                                     | 864.00 SOIL T C AVG<br>500:00 PM                      |             | 0.61 RAIN inch TOT<br>0.05<br>SOIL T C AVG<br>0.57 |                          |                       |
| RH                         |                                                   |                                     | 2004 00 RecNum                                        |             | Ports and Flags                                    |                          |                       |
| Wspd m s                   |                                                   | 1.25 Day RTM                        | 34.00 TimeStamp                                       |             |                                                    |                          |                       |
| War dea                    |                                                   | 0.00 Hour Minute RTN                | 1700.00 Year RTM                                      | Ports       |                                                    | <b>Flags</b>             |                       |
| SOLARw m2                  |                                                   | 386.22 AIR T C AVG                  | $-1.27$ Day RTM                                       | 1 图         | Pot #1                                             | $1 \bullet$              | Flag #1               |
| RAIN inch                  |                                                   | 0.00 AIR T C MAX                    | 0.98 Hour Minute RTN                                  | $2 \bullet$ | Pot #2                                             | $2 \bullet$              | Flag #2               |
| <b>ENC RH</b>              |                                                   | 60.91 AIR T C MIN                   | -1.52 AIR T. C. MAX                                   | 3           | Pot #3                                             | 3 <sup>1</sup>           | Flag #3               |
| SOIL T.C                   | 17.06 RH                                          |                                     | 86.10 AIR T C MIN                                     |             |                                                    |                          |                       |
|                            |                                                   | SOLARw m2 AV6                       | 90.20 RH MAX                                          | 4           | Pot #4                                             | 4                        | Flag #4               |
|                            |                                                   | Wspd m s S WV                       | 0.69 RH MIN                                           | 5           | Port #5                                            | 5.                       | Flag #5               |
|                            |                                                   | Wdr_deg_D1_WV                       | 359.60 SOLARw_m2_AVI                                  | 6           | Port #6                                            | 6                        | Flag #6               |
|                            |                                                   | Wdr_deg_SD1_W<br>Wspd m s MAX       | 0.84 Wspd_m_s_S_W\<br>2.05 Wdr. deg D1 WV             |             | Pot #7                                             | $\overline{\phantom{a}}$ | Flag #7               |
|                            |                                                   | RAIN inch TOT                       | 0.00 Wdr deg SD1 W                                    |             | Pot #8                                             | 8                        | Flag #8               |
|                            |                                                   |                                     |                                                       |             |                                                    |                          |                       |

*The Monitor Values tab allows customers to view real-time data, ports, and flags.*

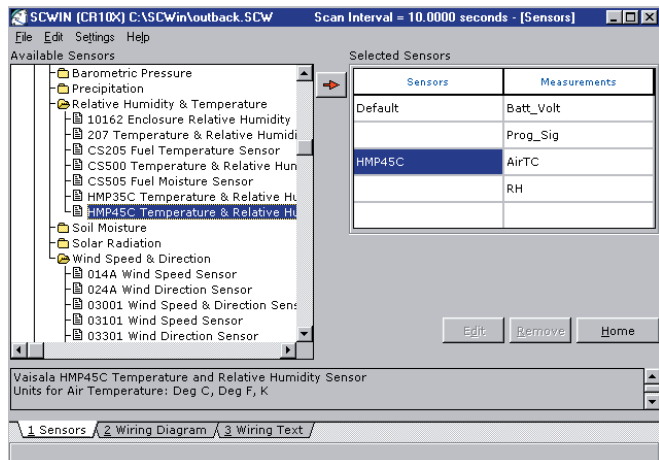

*Using Short Cut, customers select the sensors to measure from a list and choose the measurement units.*

1PBEI L SCIENTIFIC, INC. 815 W. 1800 N. • Logan, Utah 84321-1784 • (435) 753-2342 • FAX (435) 750-9540 Offices also located in: Australia · Brazil · Canada · England · France · South Africa · Spain